## **Nagrywanie filmu w formacie YouTube™**

Możesz podzielić się miłymi wspomnieniami z rodziną i przyjaciółmi, umieszczając po prostu swoje filmy na stronie serwisu internetowego YouTube<sup>™</sup>

Kręcąc w trybie wysyłania plików można od razu nakręcić filmy w formacie odpowiednim do przesłania na YouTube™ (do 10 minut).

## **UWAGA:**

Więcej informacji na ten temat YouTube™ można znaleźć na poniższej stronie internetowej. <http://www.youtube.com/>

*1* Wybierz tryb filmu.

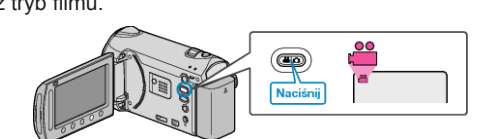

- Pojawia się ikona trybu filmu.
- *2* GZ-HM350/GZ-HM330

Naciśnij przycisk UPLOAD/EXPORT, aby wyświetlić menu "USTAW. PRZESYŁ."/"EKSPORT USTAWIEŃ". GZ-HM310/GZ-HM300

Naciśnij przycisk UPLOAD. Przejdź do kroku 4.

• Przy każdym naciśnięciu tryb zmienia się z ON na OFF.

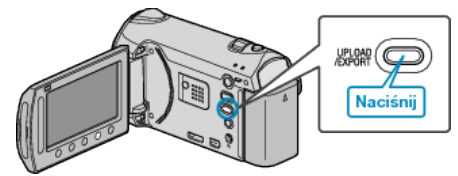

3 Wybierz "ŁADUJ ZDJĘCIA" i dotknij przycisk <sup>®</sup>.

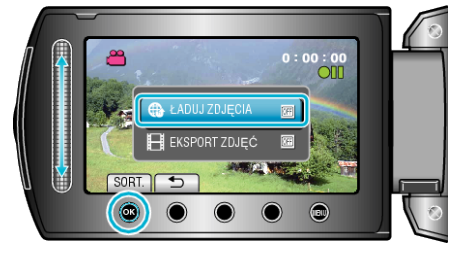

- Przy każdym dotknięciu tryb zmienia się z ON na OFF.
- $\cdot$  Po ustawieniu na ON, na ekranie pojawia się znacznik " $\mathbf{F}$ ".
- Aby anulować to ustawienie, ustaw na "OFF".
- $\cdot$  Po ustawieniu, dotknij przycisku  $\bigcirc$ .
- *4* Rozpocznij nagrywanie.

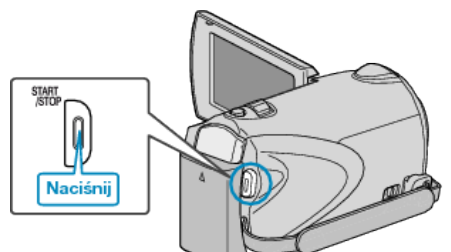

- Aby zakończyć nagrywanie, naciśnij ponownie.
- Maksymalna długość filmu w trybie do umieszczenia w sieci (upload) wynosi do 10 minut.
- Nagrywanie zostaje automatycznie zakończone po 10 minutach. **UWAGA:**
- Nagranie do wysłania może trwać do 10 minut, jest to limit czasu dla YouTube™.
- W tym urządzeniem nie ma możliwości zmiany formatu filmu do formatu odpowiedniego do wysyłania plików.
- Aby wysłać pliki wideo, patrz "Wysyłanie filmów" poniżej.
- Ikona nagrywania w trybie wysyłania plików zniknie po zakończeniu nagrywania.

Aby nakręcić inny film w trybie wysyłania plików, przeprowadź ustawienia ponownie.

## **Wysyłanie filmów**

Możesz umieścić swoje filmy na YouTube™ korzystając z dołączonego oprogramowania "Everio MediaBrowser".

Zainstaluj oprogramowanie na swoim komputerze i podłącz do tego urządzenia.

• Szczegóły dotyczące wykorzystania tego oprogramowania znajdziesz w pliku pomocy.

## **Problemy z wysyłaniem filmów**

- Sprawdź czy utworzyłeś konto na YouTube™. (Aby umieścić pliki na YouTube™, musisz mieć konto na YouTube™.)
- Skorzystaj z "P&O", "Najnowsze informacje", "Pobierz informacje", etc. w "Kliknij, aby zapoznać się z informacjami o najnowszych produktach" w pliku pomocy dołączonego oprogramowania "Everio MediaBrowser".